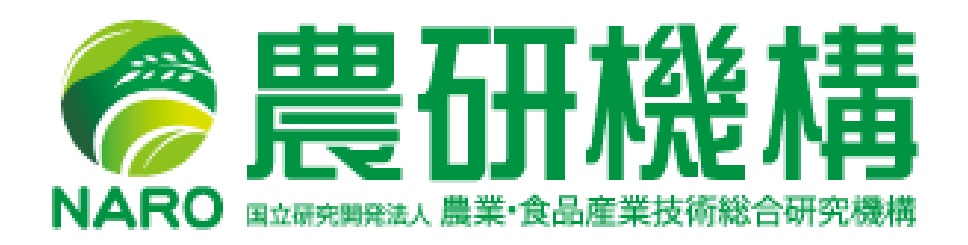

# An Access Analysis Tool Based on an Access Analysis Program Originally Developed for Food-Insect Site

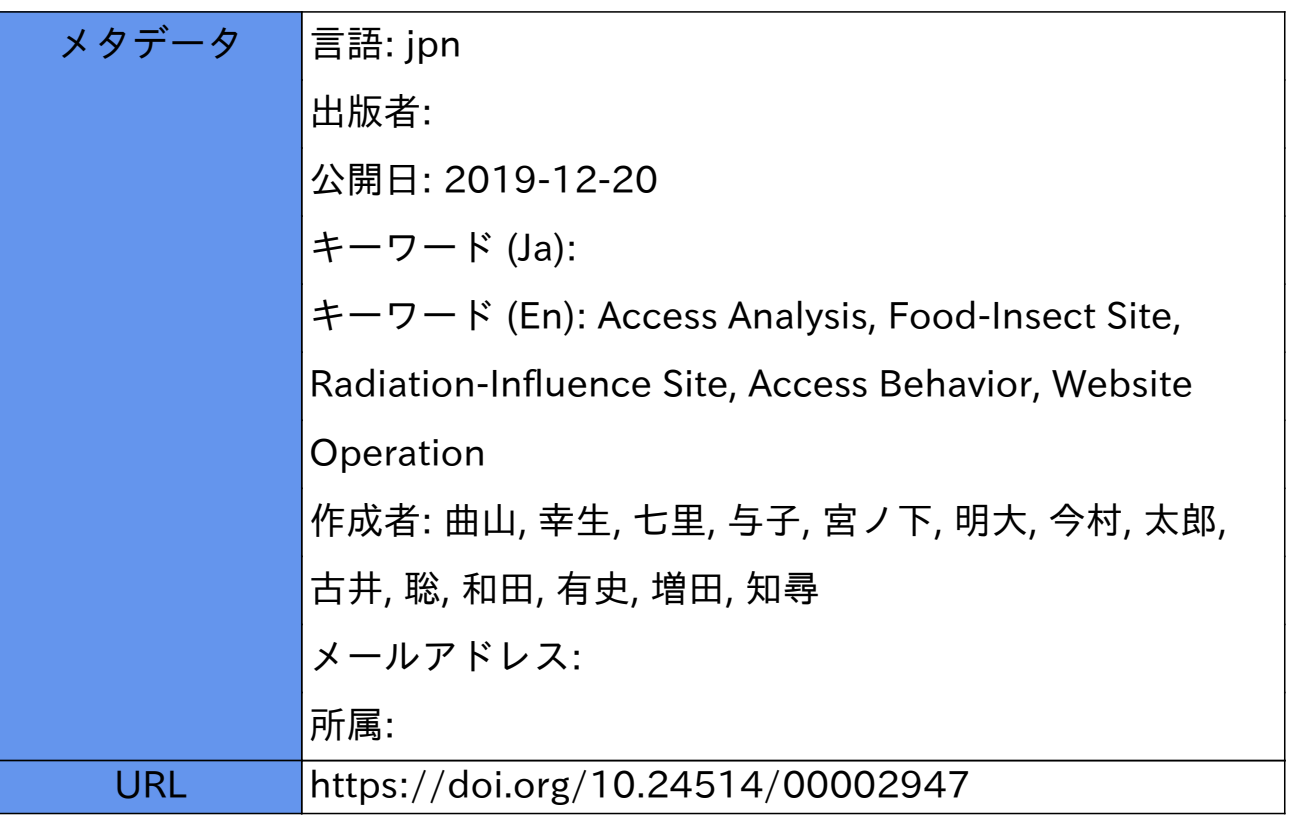

# **技術報告**

# **食品害虫サイト用に開発したアクセス解析プログラムとそのツール化**

曲山幸生\*,七里与子,宮ノ下明大,今村太郎,古井聡,和田有史,増田知尋

独立行政法人農業・食品産業技術総合研究機構 食品総合研究所

キーワード:アクセス解析,食品害虫サイト,放射線影響サイト,アクセス行動,ウェブサイト運営

# **An Access Analysis Tool Based on an Access Analysis Program Originally Developed for Food-Insect Site**

Yukio Magariyama\*, Kumiko Shichiri, Akihiro Miyanoshita, Taro Imamura, Satoshi Furui, Yuji Wada, and Tomohiro Masuda

National Food Research Institute, National Agriculture and Food Research Organization 2-1-12 Kannondai, Tsukuba, Ibaraki 305-862, Japan

# **Abstract**

We had originally developed a computer program to analyze Food-Insect Site more than 4 years ago, and have been using and improving the program ever since. By separating the part specified for Food-Insect Site from the computer program to form a configuration file, we made an access analysis tool that could be used to analyze the other websites more easily. The tool has the advantage of giving information about a visitor's movement among webpages in addition to the number of views of a webpage. To show the value of the tool, we did an access analysis of Radiation-Influence Site. The results showed that the proportion of visitors who read several pages during one visit of Food-Insect Site was larger than that of Radiation-Influence Site. The documents about the design of the tool are already available.

Key words: Access Analysis, Food-Insect Site, Radiation-Influence Site, Access Behavior, Website Operation

<sup>〒 305</sup>-8642 茨城県つくば市観音台 2-1-12

<sup>\*</sup> 連絡先 (Corresponding author). maga@affrc.go.jp

ウェブは現在ほとんどの組織が利用する重要なメ ディアであると同時に,新聞,テレビ,ラジオ等に比 べると手軽に情報発信できるために,情報の内容や見 やすさ,使いやすさ等の質に関して玉石混淆である. しかし,ウェブサーバに記録された閲覧記録を解析す る(アクセス解析)ことによって,運営しているウェ ブサイトを客観的に評価して改善することができる.

著者ら(食品害虫サイト運営グループ)は、2007年 より食品害虫サイトa, i)を運営しているが,早期にア クセス解析を導入しサイトの改善等に利用してきた. 2010年から独自にアクセス解析ツールを開発し,これ までに食品害虫サイトの運営に必要な機能を追加する などの改良を重ねた.この独自開発アクセス解析プロ グラムは他のサイトの運営においても利用できるので はないかと考え,プログラムの中からウェブサイト固 有の情報を独立させて簡単に設定変更できるようにし た.これにより食品害虫サイト以外にも適用できるア クセス解析ツールが完成した.

本技術報告では,食品害虫サイトにおけるアクセス 解析が果たした役割を紹介した後,今回作成したアク セス解析ツールの利用方法について,放射線影響サイ ト1, ii)への適用例を交えて、述べる.

#### **アクセス解析ツールの利用準備**

#### **1.アクセスログに含まれる情報**

ここで報告するアクセス解析ツールで採用している 方法は「サーバログ型」である3. 他に,「パケットキャ プチャ型」や「ウェブビーコン型」等があり,それぞれ に特徴がある4). サーバログ型を採用した最大の理由 は,導入時に大きな作業や費用が発生しないこと(パ ケットキャプチャ型ではウェブサーバに出入りする情 報を入手するためのハードウェアを追加する,ウェブ ビーコン型ではすべてのウェブページのソースコード にデータ収集サーバに情報を送信するタグを埋め込む ことが必要である)と、過去にさかのぼって解析でき ることの2点である.これらは試験的にアクセス解析 ツールを導入する場合に重要な要件である.

食品害虫サイトと放射線影響サイトのウェブサーバ はウェブサーバソフトウェアとしてApacheを使用して

いる.そのアクセスログの書式はCombined Log Format で,サーバの1作業ごとに次の情報セットが記録され ているiii).

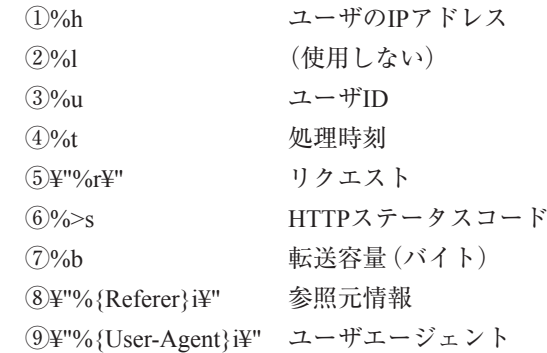

すべての解析結果はこの情報から導いたものになる ので,ブラウザの戻るボタンの操作などサーバが関知 しない情報を直接得ることはできない.

#### **2.アクセスログの入手**

食品害虫サイトは食品総合研究所ウェブサイト(農 研機構ウェブサイトの一部)に含まれているので、農 研機構本部広報部門を通じ農研機構ウェブサーバアク セスログを入手した.2014年8月時点で放射線影響サ イトは食品総合研究所ウェブサイトと農林水産研究情 報総合センターのバーチャルラボシステムに分かれて 配置されている.著者(曲山)は放射線影響サイト(バー チャルラボシステム部分)のサーバ管理者の一人でも あるので,バーチャルラボシステムのウェブサーバア クセスログは直接サーバから読み出した.

農研機構ウェブサーバログファイルは毎月1回gzipiv) で圧縮して授受することにしており,解凍には圧縮解 凍ソフト7-zipv)を用いた.

#### **3.解析プログラム**

巨大容量ファイルを取り扱うことができるエディタ EmEditor vi)を用いて,アクセスログファイルの月の境 界の微調整と解析プログラムに入力できる形式への変 換を行った.解析プログラムはExcel Macro (VBA)を 用いて作成し,結果もExcelシートに出力するように した.

a 食品害虫サイト: 貯穀害虫・天敵図鑑を中心に, 害虫の防除情報やニュース・コラム等, 多様な情報を提供するウェブサイト b 放射線影響サイト:放射性物質の食品への影響に関する情報を提供するために,東日本大震災に伴う原子力発電所事故 後に食品総合研究所が開設したウェブサイト<sup>1)</sup>.関係する情報へのリンク集と関連論文集 <sup>2)</sup>にもまとめられている)から構 成される.

## **食品害虫サイトで利用されたアクセス解析**

2007年開設の食品害虫サイト<sup>i)</sup>は、現在では食品総 合研究所ウェブサイトの中で閲覧数の多いページを多 く含み,多様な情報を提供する人気コンテンツの一つ になっている.この発展に貢献した要因はいくつかあ るが,アクセス解析もその一つである.以下に食品害 虫サイトの取組みの歴史の中で,アクセス解析が果た した役割を追ってみたい(図 1).

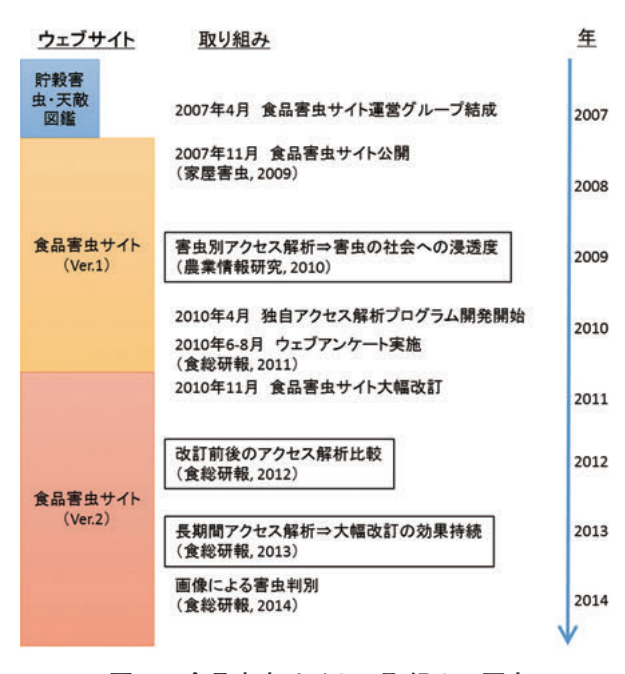

**図1.食品害虫サイトの取組みの歴史**

#### **1.アクセス解析で示された害虫の社会への浸透度**

食品害虫サイトは2007年11月にインターネット図鑑 「貯穀害虫・天敵図鑑」を拡張する形で開設された5). 開 設の初期に図鑑の各ページのアクセス解析結果を比較 することによって、下記の新たな発見があった. 貯穀 害虫・天敵図鑑に掲載されている食品害虫の各ページ について,閲覧数(対数)と検索サイト経由の比率のグ ラフにプロットすると,右肩上がりの直線の周辺に分 布した.ただし,コクゾウムシとノシメマダラメイガ は検索サイト経由の比率が低く,この分布から大きく はずれていた<sup>6)</sup>. つまり、この2種はすでに多くの人に 知られていて,貯穀害虫・天敵図鑑にリンクを張って いるウェブページが多く存在しているなど、社会に十 分浸透していると推測された.ある食品害虫に注目し た場合,図鑑ページの閲覧数はその時点における社会 の注目度を反映していると考えられるが,それ以外に 社会への浸透度(一過性の注目か長い年月にわたって

の注目か)までアクセス解析でわかることが示された.

#### **2.長期間アクセス行動に影響するウェブサイトの設計**

食品害虫サイトの目的は,貯穀害虫・天敵図鑑を 利用しやすくすることに加えて,食品害虫に関する 食品総合研究所における研究成果とその周辺情報を 提供することである. 食品害虫サイトの訪問者を対 象に2010年6月から8月に実施したウェブアンケー トによれば,これらの目的は概ね達成していたが, 貯穀害虫・天敵図鑑とその他のコンテンツの間の関 連を強くすることで,図鑑の訪問者を他のコンテン ツに誘導する確率をさらに高くできると考えられた7). そこで,図鑑と他のコンテンツの間の関連性の強化を 目指し,2010年11月に食品害虫サイトの大幅改訂を実 施した. 改訂の効果をアクセス解析により解析したと ころ,図鑑から他のコンテンツへの移動,その逆の他 のコンテンツから図鑑への移動がともに増加し,大幅 改訂が食品害虫サイト訪問者のアクセス行動に変化を もたらしたことが明らかになった<sup>8)</sup>. この変化したア クセス行動は大幅改訂後1年以上経過しても継続して いることが,アクセス解析結果によって示されてい る<sup>3)</sup>. これらの結果は、ウェブサイトのコンテンツ設 計の改変により訪問者のアクセス行動が影響を受ける ことと,その影響が長期間継続することを示している.

#### **3.食品害虫サイトにおけるアクセス解析の役割**

上述した食品害虫サイトの歴史の中で,アクセス解 析はコンテンツの定期的な更新(ほぼ毎月)とともに 重要な役割を果たした. 作成した食品害虫サイトが ユーザにどのように受け取られているのか,客観的な データを獲得するために利用できる技術は少ない.例 えば,ウェブアンケートの場合,ある程度詳細にユー ザの意識を調査することができるが,アンケート回答 者はモチベーションの高い訪問者に限られていること 等,サンプルに偏りがあると考えられ,調査結果が食 品害虫サイト訪問者全体の傾向を反映しているとは言 えない.一方,アクセス解析の場合,獲得できる情報 の種類は限られているものの,食品害虫サイト訪問者 全員のアクセス行動情報を入手できるというメリット がある.食品害虫サイトにおいては,アクセス解析に よる閲覧パターン解析から,サイトの問題点を抽出し 改善の方向を決定してきた.

食品害虫サイトでは独自に開発したアクセス解析プ ログラムを利用している.当初は農研機構が提供して いたアクセス解析ツールを利用していた. しかし. 訪

開発アクセス解析プログラムを利用し,開発後もプロ グラムに改良を加えてきた.2011年から食品害虫サイ トのコンテンツとしてアクセス解析結果(人気害虫, 人気ページランキング等)も掲載しているvii).

# **食品害虫サイト用に独自に開発した プログラムのツール化**

食品害虫サイトの客観的評価のために2010年より独 自に開発してきたアクセス解析プログラムは現在まで 日常的に利用しており,この2年ほどは大きなトラブ ルもなく動作している状況である.今回,このプログ ラム中のソースコードから食品害虫サイト専用に記述 された部分を外部設定シートとして分離し,プログラ ムを汎用的に利用できるように修正した.ここでは作 成したアクセス解析ツールの機能と具体的な使用方法 について説明する.

#### **1.アクセス解析ツールの解析項目**

アクセス解析プログラムは次の流れ(図2)に沿っ て解析を進めていく.

- ① 読み込み:アクセスログファイルから食品害虫サ イトに関する行だけを読み込み,情報の項目別に 分解して,解析結果ファイルのシートlogに書き込 む.この工程で,ユーザのIPアドレスとユーザエー ジェントの情報から各ユーザを区別し,固有の名 前を付けてホストとした. データは時刻順に並ん でいる.
- ② 並べ替え:シートlogの同一日内のデータをもとに ホストをキーにして昇順に並べ替え,結果をシー トsortに書き込む.
- ③ 訪問解析:同一ホストの30分以内のアクセスを1訪 間と解釈し.結果をシートpath0に書き込む. 次に. 直前の閲覧ページと参照元が異なる場合はユーザ がアクセスログに記録されないブラウザ操作を 行ったと仮定して,その間を矛盾なく連結する仮 想アクセスを追加する. この結果はシートpathに 書き込む.
- ④ 参照元解析:シートpathのデータを使って,参照元 情報から1訪問ごとの参照元分類(農研機構サイト, 検索サイト,その他の外部サイト,不明),参照元

URL,検索サイトの場合キーワードの3つのデータ を抽出し,結果をシートrefererに書き込む.

- ⑤ トレンド解析:サイト内のすべてのページについ て1日の閲覧数をカウントし,結果をシートtrend に書き込む.
- ⑥ ページ間結合解析:シートpathのデータを使って, ページ間移動(参照元ページ→閲覧ページ)の回数 をカウントし,結果をシートconnectionに書き込む.
- ⑦ 順位解析:次の項目について回数の多いものから順 位付けし,結果をシートrankに書き込む.解析する 項目:参照元ページ,閲覧ページ,ページ間移動, 訪問の参照元ドメイン,入口ページ,出口ページ.
- ⑧ 報告書作成:人気ページ,参照元情報,1訪問閲覧 ページ数,入口ページと出口ページのランキング をグラフ化したものを、A4サイズ1ページで表示 できるようにまとめたものをシートReportに書き 込む.

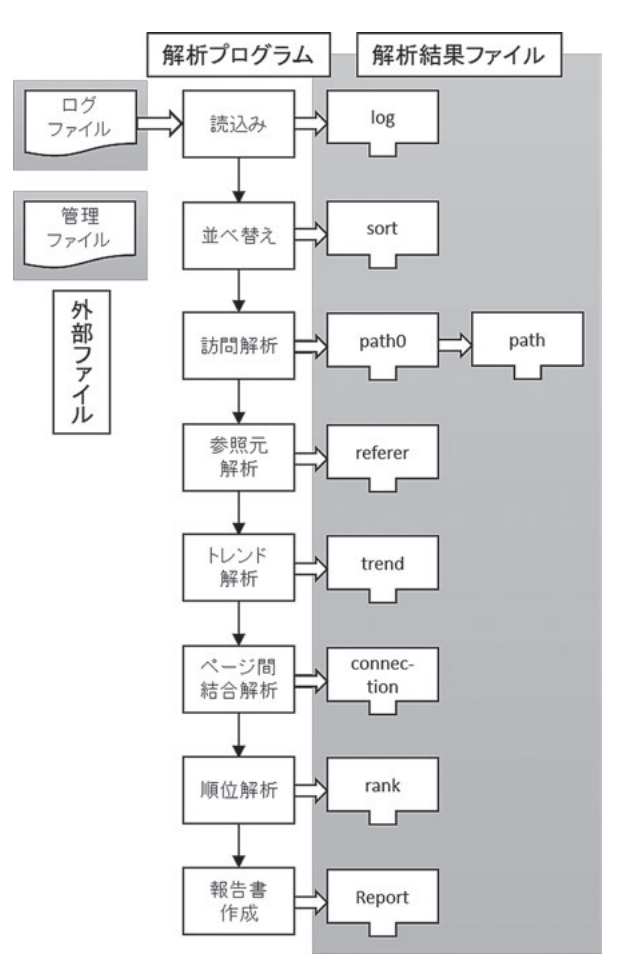

**図2.解析プログラムの動作の流れ**

#### **2.アクセス解析手順**

食品害虫サイトのアクセス解析手順(図3)で関係 するファイルは下記のとおりである.

- ① Lists.xlsm: サイト管理情報等を格納した管理ファイル.
- ② access\_combined\_log.yyyymm.gz: ウェブサーバから 出力されたままのyyyy年mm月のアクセスログファ イル(圧縮版).
- 3 access combined log\_ yyyymm\_naro.log: アクセス解 析プログラムの解析対象となる修正済みアクセス ログファイル.
- ④ macro\_Foodinsect.xlsm: アクセス解析プログラム(本体).
- ⑤ Analysis\_Food\_ yyyymm.xlsx: yyyy年mm月の解析結 果ファイル.

次に,具体的な解析手順を簡単に説明する.

(ア)管理ファイルLists.xlsmの更新

最初に,サイト管理情報等が格納された管理ファイ ルLists.xlsmを最新情報に更新する. 初めてアクセス 解析するウェブサイトはもちろん、毎月解析をしてい るウェブサイトでも,新しいページが追加された場合 等にはこの作業が必要になる.

#### -バーアクセスログ Log 解析用 PC ダウンロード ーパーアクセスログ WEB + (解析月のみのデータに Log する) File I EXCEL 解析月を入力 macro\_FoodInsect.xlsm(EXCEL) .xlsm 更新 管理ファイル 生成 (サイト管理情報) **EXCEL** nalysis\_<br>idInsect 解析結果ファイル 解析年  $1289869 - 18$ 結果報告書 (Report シート)の 作成。 Ŧ

**図3.食品害虫サイトのアクセス解析手順の概略**

このファイルには次の種類の情報が格納されている.

- ① Server: サーバ情報 サイト格納サーバ,サイト格納フォルダ,開始日, 終了日,有効,サイト説明,備考.
- ② Pages: サイトのすべてのページ一覧 HTMLファイル名, ページ名称, 開始日, 終了日, 有効,HTMLファイル名(パス付),備考.
- ③ Insects: 貯穀害虫・天敵図鑑の害虫ページ一覧 害虫名,(未使用),開始日,終了日,有効,害虫名, HTMLファイル名, 図鑑番号.
- ④ Robots: ロボット(クローラ)一覧 識別用文字列,(未使用),ロボット名.
- ⑤ SearchSites: 検索サイト一覧 識別用文字列,キーワードのタグ,(未使用),検 索サイト名.
- ⑥ Queries: 漢字変換一覧 ヒット件数,文字コード,エンコードされた文字 列,デコードされた文字列(漢字),区分{15文字 一致/新規/新規(二重)},備考.
- ⑦ Replace: サイト内置換えページ一覧 置換え前ページ,(→),置換え後ページ.
- ⑧ Classification: サイト区分一覧 区分ID,種別,サイトドメイン,(未使用),注意 事項1,備考1.
- ⑨ TEMP: Classificationの説明
- (イ)アクセスログファイルの準備

利用するアクセスログはウェブサーバソフトウェア ApacheのCombined Log Formatで出力されたものを前提 としている.したがって,この書式のアクセスログな ら,農研機構ウェブサーバやバーチャルラボシステム ウェブサーバに限らず,特別な変更もなく以下に説明 する作業を実行してアクセス解析することができる.

アクセス解析ツールはWindows上で動作するExcel macro (VBA) で作成されているので、アクセスログ ファイルもWindows用に変換する必要がある.すなわ ち,文字コードをEUCからShift-JISへ,改行コードを LFからCR+LFへ変更する. また、Apacheが出力した アクセスログの範囲が厳密に月初めから月末ではな く,数行ずれていることが多いので,それも修正し て入力用アクセスログファイルを作成する.ファイ ル名に関する特別な決まりはないが,食品害虫サイ トでは慣例でaccess\_combined\_log\_ yyyymm\_naro.log (yyyymmの部分は201406等)としている.

- (ウ)アクセス解析ツールmacro\_FoodInsect.xlsmの実行 次の手順に従って解析を実行する. なお、この手順 はmacro\_FoodInsect.xlsmのシート「解析手順詳細」に記 載されている.すべての操作終了後は,数値結果を記 載したシートだけでなく、グラフ中心のまとめのシー トも作成される(図4).
- ① 解析月を指定する.(解析したい月が2013年9月の 場合,2013/09/01と入力.)
- ② 解析結果ファイル名指定 (Analysis FoodInsect yyyymm.xlsx)して「保存(S)」を押す.
- ③ アクセスログファイルを指定(【対象R抽出】の出  $\pi$ F: access combined log\_ yyyymm \_naro.log)  $\downarrow \tau$ 「開く(O)」を押す.
- ④ "クローラ? "のコメントに答える. ロボット らしき物には「はい」, そうでなさそう な物には「キャンセル」. USER\_AGENT:情報にゴミが入っている時や何も

ない(none)の時にも「はい」を選択する.※"はい" にすると解析対象外レコードとなる.

- ⑤ 検索サイト判別のための文字列. 表示されたアドレスが検索サイトなら「はい」。そ うでないなら「キャンセル」. ※検索サイトURLとキーワードの識別コードを設 定する.
- ⑥ "日本語変換"のコメントに答える. 変換正常なものが出たら「はい(Y)」で、 別変換が 必要な時「いいえ (N)」で、変換しないとき「キャ ンセル」.
- (エ)管理ファイルList.xlsmの保守

シートRobots, SearchSites, Oueriesに新たにデータ が追加されているので,それらをチェックし,問題が あれば修正して保存する.

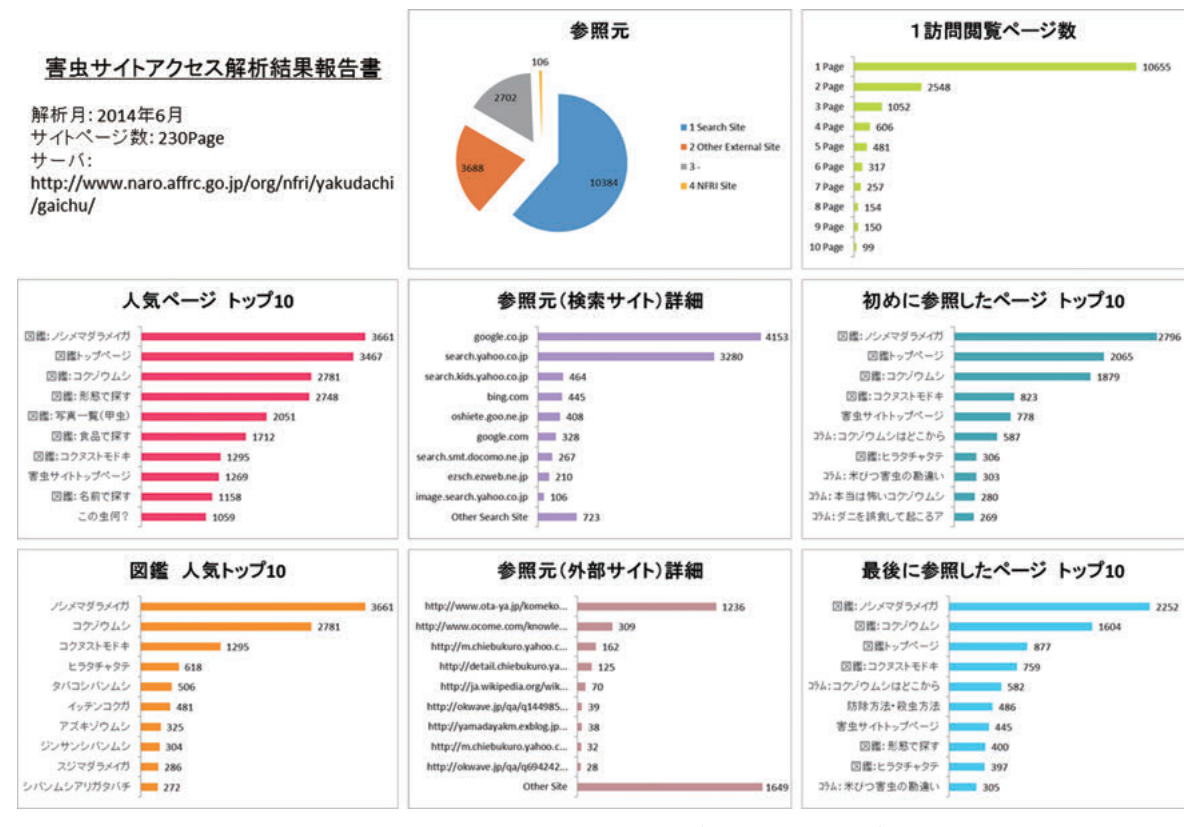

**図 4.アクセス解析結果のまとめ(食品害虫サイト)**

c ロボット(クローラ):検索エンジンロボット.検索サイトがウェブページの情報を収集するために動作させているプ ログラム.ウェブサーバの視点からは、人間がブラウザを利用してウェブページを閲覧するのも、ロボットがウェブペー ジにアクセスするのも違いはない.

#### **アクセス解析ツールの放射線影響サイトへの適用**

実際に他のウェブサイトにもアクセス解析ツールが 使えることを示すために,以下に本アクセス解析ツー ルを用いて,放射線影響サイトの解析をおこなった例 を示す.

## **1.アクセス解析手順**

アクセス解析は次の手順で実施した.

(ア)Lists.xlsm: Serverの設定

放射線影響サイトは農研機構ウェブサーバとバー チャルラボシステムウェブサーバに分かれて配置され ているので,シートSeverには表 1のようにその二つの 情報を入力した.

#### (イ)Lists.xlsm: Pagesの設定

2014年5月時点の放射線影響サイトは,PDFファイ ルを含めて、17ページで構成されていた. 表 2のよう に,これをすべてシートPagesに登録した.

#### (ウ)Lists.xlsm: Replacesの設定

放射線影響サイトの改訂により,同じ内容のページ が別の名称になったり,配置が変わったりしたものが 4つあった.表3のように,これをシートReplaceに登 録した.

#### (エ)アクセスログファイルの準備

(ア)で述べたように,放射線影響サイトは農研機構 ウェブサーバとバーチャルラボシステムウェブサーバ に分かれて存在するため,それぞれからアクセスログ ファイルを入手し,アクセス解析用入力ファイルとし て. vyyymm\_naro.logとvyyymm\_rc0311.logを作成した.

(オ)アクセス解析ツールmacro\_FoodInsect.xlsmの実行 この過程は,食品害虫サイトであろうが他のウェブ サイトであろうが,大きな違いはない.2(ウ)のうち, 入力ファイル名,出力ファイル名を適切なものに変更 するだけでよい.放射線影響サイトの解析結果のまと めは図5のようになった.

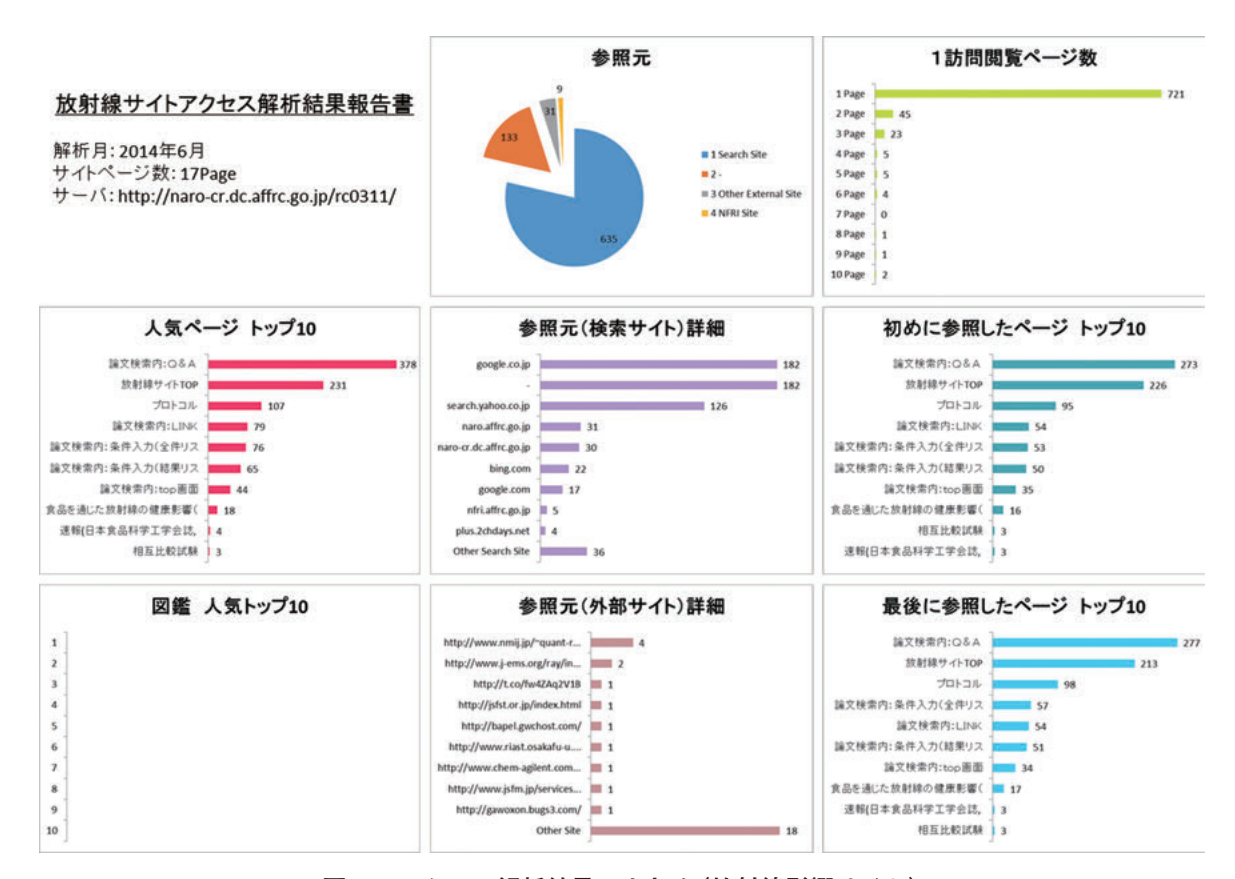

**図5.アクセス解析結果のまとめ(放射線影響サイト)**

|      | サーバ                                           | メインの階層   | 開始日       | 終了日 | 有効  | サイト<br>名称        | 備考 |
|------|-----------------------------------------------|----------|-----------|-----|-----|------------------|----|
| 農研機構 | http://www.naro.affrc.go.jp /org/nfri/topics/ |          | 2011/3/11 |     | Yes | 放射線サイト<br>(メイン)  |    |
|      | バーチャルラボ http://www.naro.affrc.go.jp           | /rc0311/ | 2011/3/11 |     | Yes | 放射線サイト<br>(論文検索) |    |

**表1.放射線影響サイト用の設定(シートServer)**

**表2.放射線影響サイト用の設定(シートPages)**

| ファイル名                  | ページ<br>名称                                    | 開始日       | 終了日 | 有効  | サイト<br>ID                 | 備考 |
|------------------------|----------------------------------------------|-----------|-----|-----|---------------------------|----|
| /R_C.html              | 放射線サイト TOP                                   | 2011/3/11 |     | Yes | /R C.html                 |    |
| /protcol kakunin25.pdf | プロトコル                                        | 2011/3/11 |     | Yes | /protcol kakunin25.pdf    |    |
| /kakunin_FAQ.pdf       | よくある問い合わせ                                    | 2011/3/11 |     | Yes | /kakunin FAQ.pdf          |    |
| /kakunin 131023.pdf    | 相互比較試験                                       | 2011/3/11 |     | Yes | /kakunin 131023.pdf       |    |
| /GE-2011-06-20.pdf     | ゲルマニウム半導体検出装置                                | 2011/3/11 |     | Yes | /pdf/GE-2011-06-20.pdf    |    |
| /20110921-NaI.pdf      | 速報(日本食品科学工学会誌,<br>58(9), 464-469(2011))として掲載 | 2011/3/11 |     | Yes | /pdf/20110921-NaI.pdf     |    |
| /CRinfo-end.pdf        | 放射性物質の食品影響と今後の対応                             | 2011/3/11 |     | Yes | /pdf/CRinfo-end.pdf       |    |
| /sympo1.pdf            | 放射性物質の基礎を学ぶ(小林泰彦先生)                          | 2011/3/11 |     | Yes | /pdf/sympol.pdf           |    |
| /sympo2.pdf            | 食品を通じた放射線の健康影響(滝澤行雄先生)                       | 2011/3/11 |     | Yes | /pdf/sympo2.pdf           |    |
| /Questionnaire.pdf     | 緊急シンポジウム アンケート集計結果                           | 2011/3/11 |     | Yes | /pdf/Questionnaire.pdf    |    |
| /ronbun_index.html     | 論文検索内:top 画面                                 | 2011/3/11 |     | Yes | /rc0311/ronbun_index.html |    |
| /link.html             | 論文検索内:LINK                                   | 2011/3/11 |     | Yes | $/rc0311$ /link.html      |    |
| /sympsium.html         | 論文検索内:緊急シンポジウム                               | 2011/3/11 |     | Yes | /rc0311/sympsium.html     |    |
| /faq_01.jsp            | 論文検索内: O & A                                 | 2011/3/11 |     | Yes | /rc0311/faq_01.jsp        |    |
| /ronbun_01.jsp         | 論文検索内:条件入力(全件リスト付き)                          | 2011/3/11 |     | Yes | $/rc0311/ronbun$ 01.jsp   |    |
| /ronbun $02$ .jsp      | 論文検索内:条件入力(結果リスト付き)                          | 2011/3/11 |     | Yes | $/rc0311/ronbun$ 02.jsp   |    |
| /ronbun_03.jsp         | 論文検索内:用語対訳リスト                                | 2011/3/11 |     | Yes | /rc0311/ronbun_03.jsp     |    |

**表3.放射線影響サイト用の設定(シートReplace)**

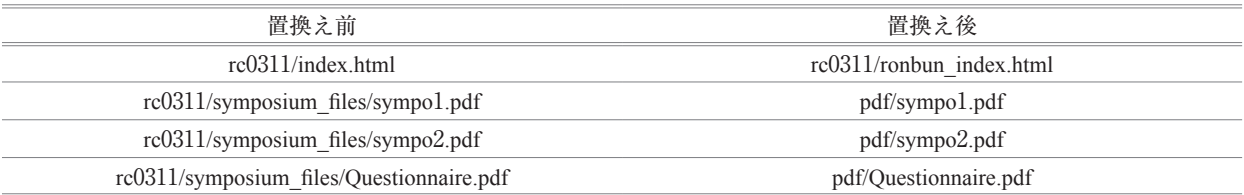

(カ)管理ファイルLists.xlsmの保守

この過程も食品害虫サイトの場合と同じである.

#### **2.放射線影響サイトと食品害虫サイトの比較**

放射線影響サイトと食品害虫サイトのアクセス解析 結果の比較を以下に記す(図4と図5).

2014年6月時点で放射線影響サイトは17ページ、食 品害虫サイトは230ページから構成されていた.

人気ページトップ10のグラフから、人気ページの1 カ月の閲覧数を知ることができる. 食品害虫サイトの ページ閲覧数は放射線影響サイトのおよそ10倍である ことから,放射線影響サイトの訪問者は専門家の割合 が多く,食品害虫サイトは専門家以外の人も含まれて いると思われた.

参照元の円グラフから,放射線影響サイトでは80% ほどが検索サイトからの訪問者であるのに対して、食 品害虫サイトは他の外部サイトや「-」の割合が多く なっていた.「-」には,①訪問者のブラウザが参照元 情報を返さない場合,②お気に入り(ブックマーク) から直接そのページを閲覧する場合が含まれている.

検索サイトを介さずに食品害虫サイトを訪問する割合 が多いことから,すでに食品害虫サイトを認知してい るユーザの割合が,放射線影響サイトよりも多いと言 える. 参照元 (外部サイト) 詳細のグラフからわかる ように,食品害虫サイトのほうが外部サイト経由の訪 問者が桁違いに多かったことも,これを裏付けている.

1訪問閲覧ページ数は、訪問者が1回の訪問で何ペー ジ閲覧したかというデータである. 放射線影響サイト では1回の訪問で1ページ,つまり他のページを閲覧せ ずにそのまま出て行ってしまう場合がほとんどであ る.それに対して,食品害虫サイトでは複数ページを 閲覧する割合が多くなっていた.この違いの原因は, サイトに含まれるページ数の違いもあるが,食品害虫 サイトでは他のページに訪問者を誘導する工夫を施し たページ作りをしている<sup>5</sup>こともあるだろう.

始めに参照したページトップ10と最後に参照した ページトップ10のデータから,食品害虫サイトで特徴 的な傾向が見られた.防除方法・殺虫方法というペー ジはほとんど1訪問の最初の閲覧ページ(入口)にはな らないが,最後の閲覧ページ(出口)としては多かった. 家庭で発生した害虫を調べるために図鑑ページにたど り着いた訪問者が,最後に防除方法を調べて満足した と考えられる.これは食品害虫サイトのページ作りの 意図と合致している.一方,放射線影響サイトではこ のようなことは見られなかった.

以上,開発したアクセス解析ツールが出力する結果 のまとめを分析することで知ることができる訪問者の アクセス行動を簡単に紹介した.アクセス解析をしな ければこのようなこともわからないため,ウェブサイ トの評価も主観的になってしまうだろう. 現在では食 品害虫サイトの運営にアクセス解析は不可欠になって いる.

# **本アクセス解析ツールの利用について**

# **1.本アクセス解析ツールを利用したい方へ**

市販されているアクセス解析ツールは,本アクセス 解析ツールよりも高速・高機能である.日常の解析項 目が確定しており,見栄えのよい報告書を素早く作成 したいという用途には,市販ツールの利用をおすすめ する.

一方, ウェブサーバApacheからCombined Log Format で出力されたアクセスログファイル,Windows PC, 巨大ファイルを扱えるエディタ, Excelを用意すれば, ここで紹介したアクセス解析ツールを利用することが できる.本報告のほかに,次節で述べる文書も用意し ており、アクセス解析ツールそのものをさらにカスタ マイズすることも可能である.食品害虫サイトの運営 に利用してきた経験から,これからアクセス解析を導 入するかどうか検討してみたい人や,小さなウェブサ イトの運営に利用したい人にとって,本アクセス解析 ツールは適していると考えている.本アクセス解析 ツールを利用したい方は,食品総合研究所にお問い合 わせいただきたい.

#### **2.関連文書**

本アクセス解析ツールを他のウェブサイトに適用する ときの参考にするために,下記の文書を整備している.

(ア)解析ツール概要書.docx 解析内容など、概略を説明している.

(イ)解析ツール設計書(全体仕様).docx

アクセス解析ツールの仕様について全体像を示して いる. 環境. 処理の流れ. サーバアクセスログ形式. 管理ファイルLists.xlsmのシートの説明,解析結果ファ イルAnalysis FoodInsect yyyymm.xlsxのシートの説明 に関して記述している.

(ウ)解析ツール詳細設計書(Procedure).docx

アクセス解析ツールの下記のプロシージャを解説し ている.

- ① Mod\_main():全体の制御
- ② Sub1\_Input():関係行だけを抽出
- 3 Sub2 Sort():並べ替え
- ④ Sub3\_Path0():訪問経路解析
- ⑤ Sub4\_Path1():訪問経路修正
- ⑥ Sub5\_Connection():ページ間結合解析
- ⑦ Sub6\_Ranking():ランキング
- ⑧ Sub8\_Report():報告書作成
- (エ)解析ツール詳細設計書(Function).docx アクセス解析ツールで使われる下記のオリジナル関
- 数を解説している.
- ① isCheckExtract():出力対象チェック
- ② strRevisedHost():Host編集
- ③ strRevisedReferer():Referer編集処理
- ④ strRevisedRequest():Request編集処理
- ⑤ iPageID():Connectionシート編集ライン算出処理
- ⑥ isCheckSearchSite():サーチサイトチェック処理
- ⑦ strKeyword():キーワード編集処理
- ⑧ strKeyword0(引数1):キーワード編集処理
- (オ)添付資料ファイル設計書(Lists).xlsm アクセス解析ツールで使われる変更の可能性がある パラメータをまとめたファイルLists.xlsmを説明して いる. 内容は2. (1)で記したとおりである.

#### **要約**

著者らは4年以上前に食品害虫サイト用にアクセス 解析プログラムを独自に開発し,これまで改良しなが ら使い続けてきている. 今回、食品害虫サイト専用に 記述された部分をプログラム本体から外部設定シート に分離することにより,簡単な作業で食品害虫サイト 以外にも適用できるアクセス解析ツールを作成した. このアクセス解析ツールは,サイト内の各ページの閲 覧数だけでなく,ページ間の移動に関する情報を解析 できることに特徴がある.有用性を示すために,この アクセス解析ツールを放射線影響サイトに適用した. その解析結果を食品害虫サイトと比較したところ、食 品害虫サイトのほうが1訪問中に複数ページを閲覧す る割合が多いことがわかった.このアクセス解析ツー ルの利用希望者のために,設計資料等の文書も準備で きている.

農研機構ウェブサーバのアクセスログの入手におい て新田宜史氏と大川清弘氏にお世話になった. また. ウェブサイトの開設と運営について石井馨氏にアドバ イスを受けた.

#### **文献**

1) 濱松潮香,放射性物質の食品への影響研究につい て,食糧,**52**, 5-26 (2014).

- 2) 食品総合研究所,「食糧,第50号」(食品総合研究 所), (2011).
- 3) 曲山幸生,七里与子,宮ノ下明大,今村太郎,古 井聡,和田有史,増田知尋,食品害虫サイトの長 期間アクセス解析,食品総合研究所研究報告,**77**, 51-61 (2013).
- 4) 衣袋宏美,「PROFESSIONAL アクセス解析」(技 術評論社,東京),(2011).
- 5) 曲山幸生,七里与子,宮ノ下明大,今村太郎,食 品害虫サイトの開設とそのアクセス解析,家屋害 虫,**31**, 93-99 (2009).
- 6) 曲山幸生,七里与子,宮ノ下明大,今村太郎,ア クセス解析から推定した食品害虫の注目度と浸透 度,農業情報研究,**19**, 1-9 (2010).
- 7) 曲山幸生,七里与子,宮ノ下明大,今村太郎,和 田有史,増田知尋,木村敦,ウェブアンケートに よる食品害虫サイト利用状況調査,食品総合研究 所研究報告,**75**, 55-61 (2011).
- 8) 曲山幸生,七里与子,宮ノ下明大,今村太郎,古 井聡,和田有史,増田知尋,食品害虫サイトの大 幅改訂による訪問者のアクセス行動の変化,食品 総合研究所研究報告,**76**, 59-66 (2012).

#### (引用URL)

- i) http://www.naro.affrc.go.jp/org/nfri/yakudachi/gaichu/ index.html (2014. 10. 23)
- ii) http://www.naro.affrc.go.jp/org/nfri/topics/R\_C.html (2014. 10. 23)
- iii) http://httpd.apache.org/ (2014. 10. 23)
- iv) http://www.gzip.org/ (2014. 10. 23)
- v) http://sevenzip.sourceforge.jp/ (2014. 10. 23)
- vi) https://jp.emeditor.com/ (2014. 10. 23)
- vii) http://www.naro.affrc.go.jp/org/nfri/yakudachi/gaichu/ ranking\_00.html (2014. 10. 23)